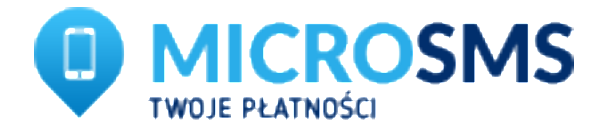

#### Dokumentacja techniczna Przelewy online

Szanowni Państwo,

Poniżej przedstawiamy dokumentacje techniczną implementacji płatności przelewów online (PayByLink). W razie wystąpienia jakichkolwiek problemów z integracją prosimy o kontakt z pomocą techniczną <u>[bok@microsms.pl](mailto:bok@microsms.pl)</u>

Wersja: 0.01 Data publikacji 16 czerwca 2017 roku

# 1. Założenie nowego kanału

W celu rozpoczęcia przyjmowania transakcji w serwisie transakcyjnym MicroSMS konieczne jest założenie nowego kanału przelewów online oraz podanie obowiązkowych danych.

- 1. Zaloguj się do panelu bilingowego MicroSMS
- 2. Z sekcji Przelewy online wybierz odnośnik "Sklepy"
- 3. Kliknij "Dodaj nowy kanał"
- 4. Wymagane będą̨następujące pola, które należy obowiązkowo uzupełnić.
	- a. Strona internetowa (1)
	- b. Adres regulaminu (2)
	- c. Nazwa odbiorcy (3)

(1) Strona pod, którą będą dostarczane płatności za pośrednictwem Serwisu MicroSMS, każda strona musi posiadać oddzielny kanał.

(2) Adres regulaminu serwisu, zwroty, adres reklamacyjny, kontakt do sprzedawcy itp.

(3) Pełna nazwa odbiorcy np. IT SOLUTIONS SP. z.o.o

Po założeniu kanału zostanie on przesłany do weryfikacji przez biuro obsługi klienta. Maksymalny czas aktywacji to ok. 24 godzin.

### 1. Generowanie płatności

Płatności w serwisie MicroSMS należy generować poprzez przesłanie formularza metodą GET. Poniżej lista parametrów.

Adres wejściowy to:

<https://microsms.pl/api/bankTransfer/>

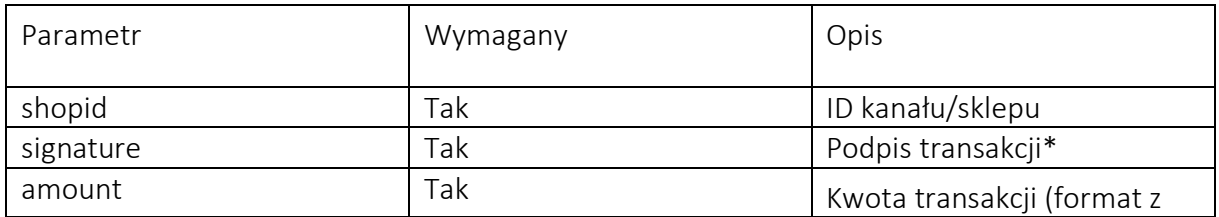

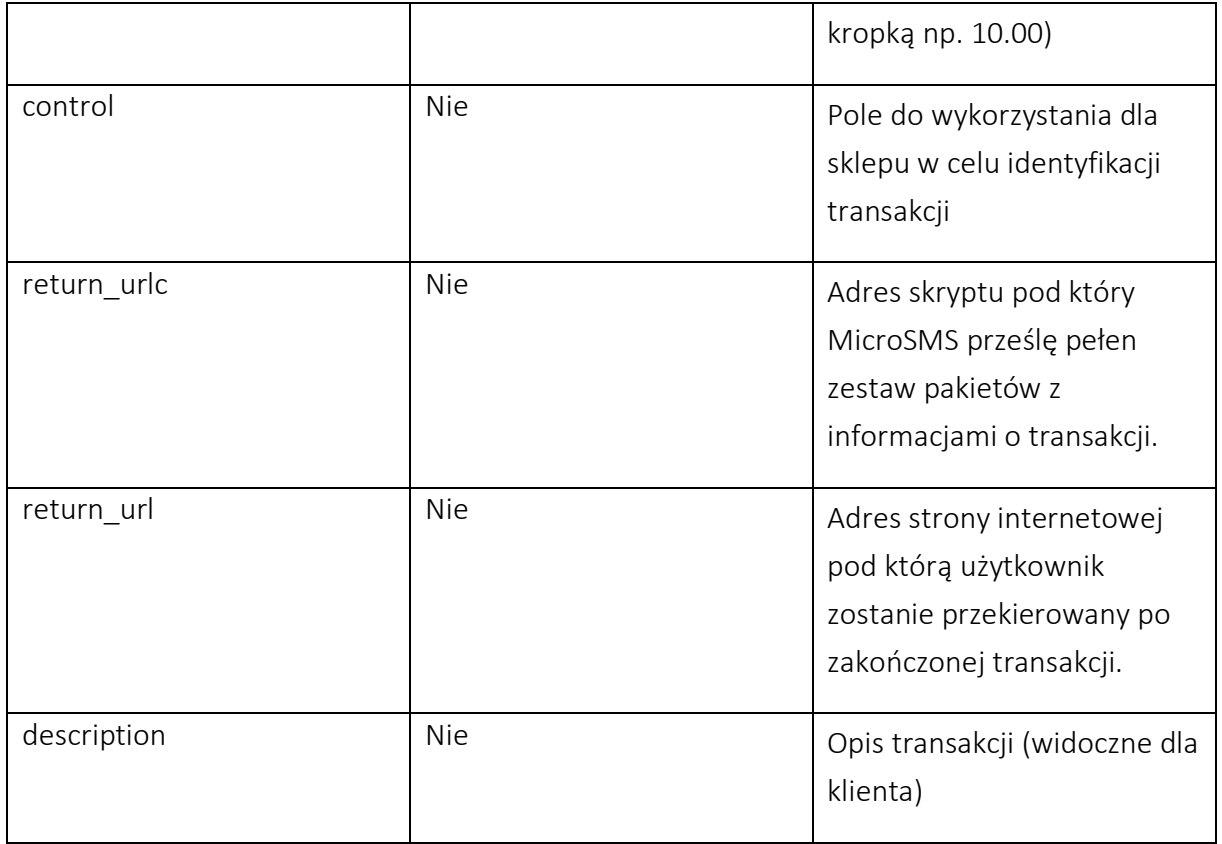

\* Podpis transakcji należy wykonać w md5 w następujący sposób: md5(shopid.hash.amount);

Hash dostępny jest w edycji sklepu.

# 3. Odbieranie pakietów

Informacje o transakcji MicroSMS przesyła w formie pakietów metodą post. Żeby pakiety zostały przesłane należy wskazać return\_urlc.

Lista pakietów

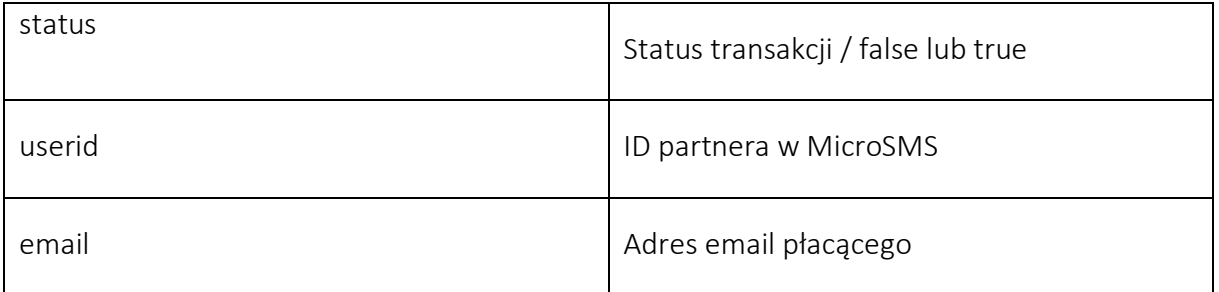

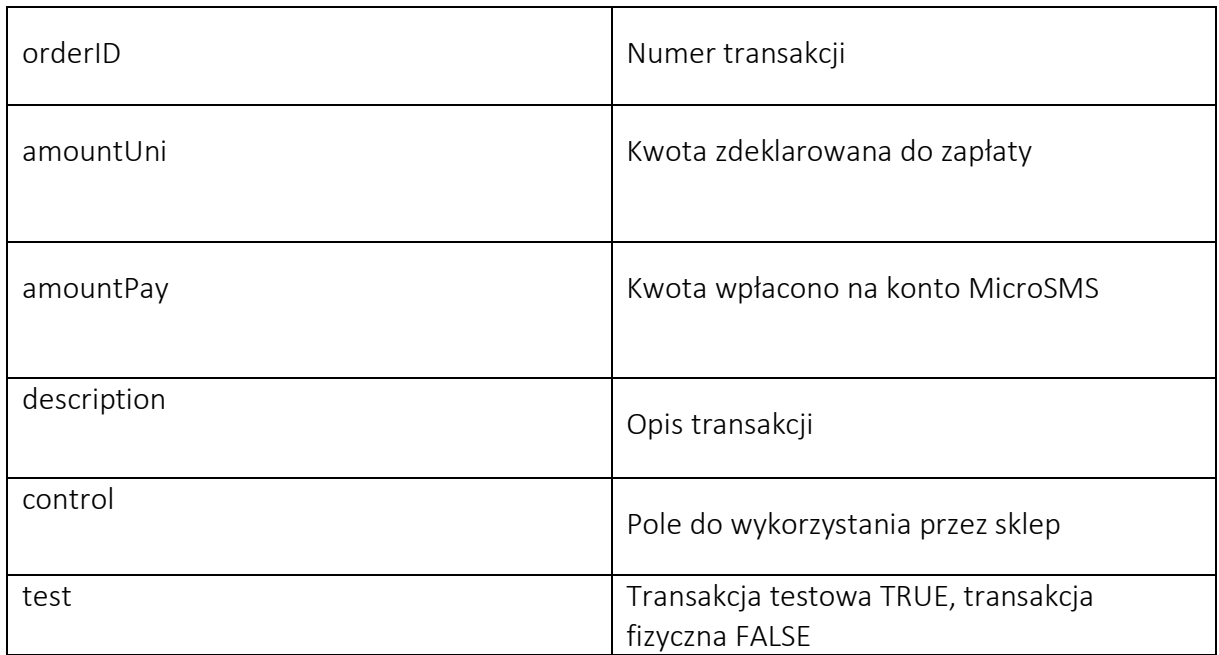

MicroSMS oczekuje od skryptu odpowiedzi, że płatność została zaksięgowana i należy wyświetlić ostatecznie odpowiedź "OK".

# 4. Tryb testowy

Do integracji płatności MicroSMS udostępnia tryb testowy możliwy do uruchomienia w panelu bilingowym (edycja sklepu).

### 5. Powrót na stronę sklepu

Skrypt po przeprowadzonej transakcji przekieruje klienta pod adres zainicjowany w generowaniu płatności dodając dodatkowe parametry.

- 1. status,
- 2. orderID,
- 3. hash

W celu odczytania popranego statusu należy odczytać status z GET oraz obowiązkowo porównać go z hashem!

Przykład

```
If($_GET['hash'] == md5('true'.'orderid'.'nasz_hash_z_panelu') {
     If($_GET['status'] == TRUE) { 
           echo 'Płatność przebiegła prawidłowo';
     } else {
           echo 'Płatność przebiegła negatywnie.';
     }
} else {
     echo 'Błędy hash';
}
```